# **AsyncIO Marantz AVR Documentation** *Release 0.1.0*

**Rob van der Most**

**Jan 12, 2020**

## Contents:

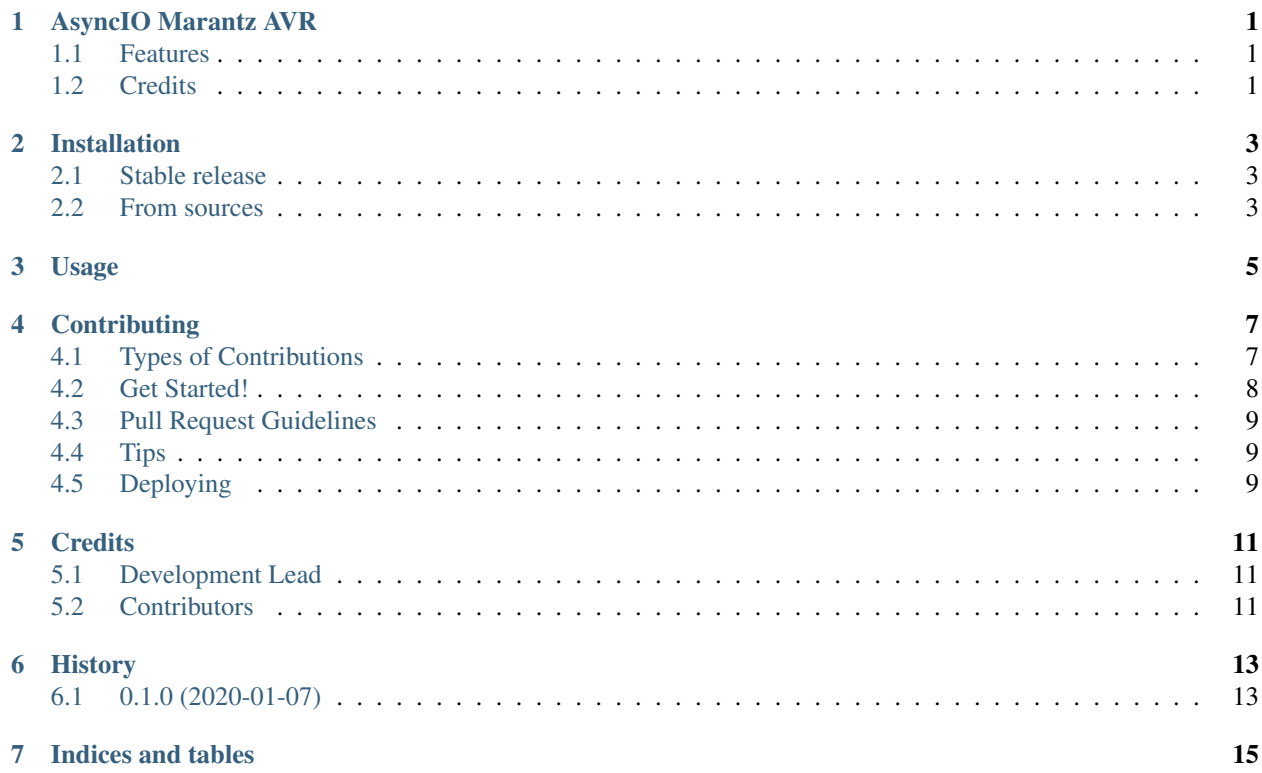

## AsyncIO Marantz AVR

<span id="page-4-0"></span>AsyncIO access to Marantz AVRs.

- Free software: MIT license
- Documentation: [https://aio-marantz-avr.readthedocs.io.](https://aio-marantz-avr.readthedocs.io)

## <span id="page-4-1"></span>**1.1 Features**

- Control and read status of a Marantz AVR over Telnet using python AsyncIO.
- Command line tool.

Supported models:

- SR7011 (tested)
- AV7703
- SR6011
- SR5011
- NR1607

## <span id="page-4-2"></span>**1.2 Credits**

This package was created with [Cookiecutter](https://github.com/audreyr/cookiecutter) and the [audreyr/cookiecutter-pypackage](https://github.com/audreyr/cookiecutter-pypackage) project template.

## Installation

### <span id="page-6-1"></span><span id="page-6-0"></span>**2.1 Stable release**

To install AsyncIO Marantz AVR, run this command in your terminal:

**\$** pip install aio\_marantz\_avr

This is the preferred method to install AsyncIO Marantz AVR, as it will always install the most recent stable release. If you don't have [pip](https://pip.pypa.io) installed, this [Python installation guide](http://docs.python-guide.org/en/latest/starting/installation/) can guide you through the process.

### <span id="page-6-2"></span>**2.2 From sources**

The sources for AsyncIO Marantz AVR can be downloaded from the [Github repo.](https://github.com/silvester747/aio_marantz_avr)

You can either clone the public repository:

**\$** git clone git://github.com/silvester747/aio\_marantz\_avr

Or download the [tarball:](https://github.com/silvester747/aio_marantz_avr/tarball/master)

**\$** curl -OJL https://github.com/silvester747/aio\_marantz\_avr/tarball/master

Once you have a copy of the source, you can install it with:

```
$ python setup.py install
```
Usage

<span id="page-8-0"></span>To use AsyncIO Marantz AVR in a project:

**import aio\_marantz\_avr**

## **Contributing**

<span id="page-10-0"></span>Contributions are welcome, and they are greatly appreciated! Every little bit helps, and credit will always be given. You can contribute in many ways:

## <span id="page-10-1"></span>**4.1 Types of Contributions**

#### **4.1.1 Report Bugs**

Report bugs at [https://github.com/silvester747/aio\\_marantz\\_avr/issues.](https://github.com/silvester747/aio_marantz_avr/issues)

If you are reporting a bug, please include:

- Your operating system name and version.
- Any details about your local setup that might be helpful in troubleshooting.
- Detailed steps to reproduce the bug.

#### **4.1.2 Fix Bugs**

Look through the GitHub issues for bugs. Anything tagged with "bug" and "help wanted" is open to whoever wants to implement it.

#### **4.1.3 Implement Features**

Look through the GitHub issues for features. Anything tagged with "enhancement" and "help wanted" is open to whoever wants to implement it.

#### **4.1.4 Write Documentation**

AsyncIO Marantz AVR could always use more documentation, whether as part of the official AsyncIO Marantz AVR docs, in docstrings, or even on the web in blog posts, articles, and such.

#### **4.1.5 Submit Feedback**

The best way to send feedback is to file an issue at [https://github.com/silvester747/aio\\_marantz\\_avr/issues.](https://github.com/silvester747/aio_marantz_avr/issues)

If you are proposing a feature:

- Explain in detail how it would work.
- Keep the scope as narrow as possible, to make it easier to implement.
- Remember that this is a volunteer-driven project, and that contributions are welcome :)

### <span id="page-11-0"></span>**4.2 Get Started!**

Ready to contribute? Here's how to set up *aio\_marantz\_avr* for local development.

- 1. Fork the *aio\_marantz\_avr* repo on GitHub.
- 2. Clone your fork locally:

\$ git clone git@github.com:your\_name\_here/aio\_marantz\_avr.git

3. Install your local copy into a virtualenv. Assuming you have virtualenvwrapper installed, this is how you set up your fork for local development:

```
$ mkvirtualenv aio marantz avr
$ cd aio_marantz_avr/
$ python setup.py develop
```
4. Create a branch for local development:

\$ git checkout -b name-of-your-bugfix-or-feature

Now you can make your changes locally.

5. When you're done making changes, check that your changes pass flake8 and the tests, including testing other Python versions with tox:

```
$ flake8 aio_marantz_avr tests
$ python setup.py test or pytest
$ tox
```
To get flake8 and tox, just pip install them into your virtualenv.

6. Commit your changes and push your branch to GitHub:

```
$ git add .
$ git commit -m "Your detailed description of your changes."
$ git push origin name-of-your-bugfix-or-feature
```
7. Submit a pull request through the GitHub website.

## <span id="page-12-0"></span>**4.3 Pull Request Guidelines**

Before you submit a pull request, check that it meets these guidelines:

- 1. The pull request should include tests.
- 2. If the pull request adds functionality, the docs should be updated. Put your new functionality into a function with a docstring, and add the feature to the list in README.rst.
- 3. The pull request should work for Python 3.6, 3.7 and 3.8, and for PyPy. Check the GitHub Actions for your pull request are passing.

## <span id="page-12-1"></span>**4.4 Tips**

To run a subset of tests:

```
$ pytest tests.test_aio_marantz_avr
```
## <span id="page-12-2"></span>**4.5 Deploying**

A reminder for the maintainers on how to deploy. Make sure all your changes are committed (including an entry in HISTORY.rst). Then run:

```
$ bump2version patch # possible: major / minor / patch
$ git push
$ git push --tags
```
GitHub Actions will then deploy to PyPI if tests pass.

## **Credits**

## <span id="page-14-1"></span><span id="page-14-0"></span>**5.1 Development Lead**

• Rob van der Most [<silvester747@gmail.com>](mailto:silvester747@gmail.com)

## <span id="page-14-2"></span>**5.2 Contributors**

None yet. Why not be the first?

## History

<span id="page-16-0"></span>All notable changes to this project will be documented in this file.

The format is based on [Keep a Changelog,](https://keepachangelog.com/en/1.0.0/) and this project adheres to [Semantic Versioning.](https://semver.org/spec/v2.0.0.html)

## <span id="page-16-1"></span>**6.1 0.1.0 (2020-01-07)**

First release on PyPI.

#### **6.1.1 Added**

• Basic control of limited Marantz AVR models.

Indices and tables

- <span id="page-18-0"></span>• genindex
- modindex
- search